# REDE SPRACHGIS – www.regionalsprache.de WORKSHOP 23.–25.02.2015 ÜBUNG 4 "THEMATISCHE KARTE ERSTELLEN"

*Diese Übung ist in verschiedenen Versionen verfügbar. Sie können Thematische Karten wahlweise für das Westfälische, Hessische, Nordniederdeutsche oder Thüringische erstellen.*

#### AUFGABE 1 – WESTFÄLISCH

Sie möchten eine Sprachkarte erstellen, in der Sie die Daten aus der folgenden Tabelle visualisieren (Die Tabelle ist als Download verfügbar):

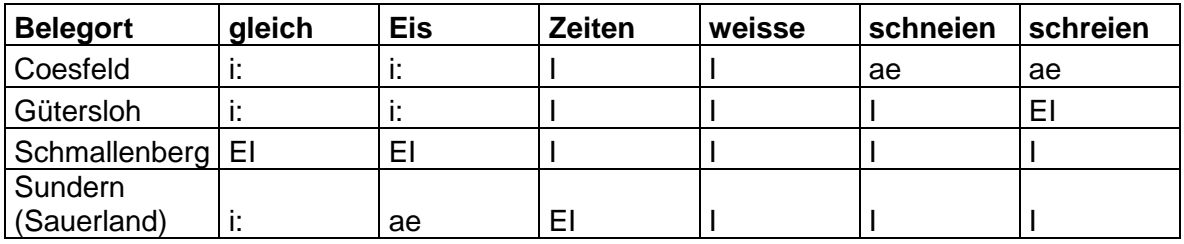

- 1) Erstellen Sie aus den Orten aus der Tabelle ein Ortsnetz für Ihre Karte. Exportieren Sie anschließend Ihr Ortsnetz als csv-Export.
- 2) Erstellen Sie eine Grundkarte, die die folgenden Grundkartenelemente enthält:

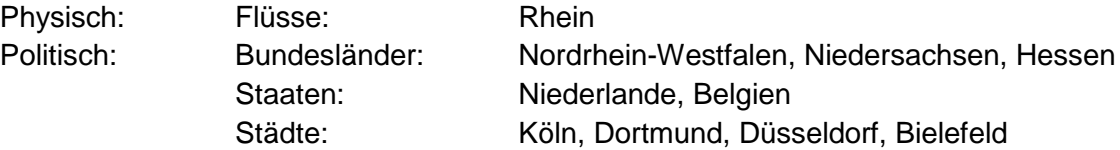

Nutzen Sie für Ihre Suche auch die Suchoptionen im Werkzeug "Kartenelemente auswählen".

Laden Sie die Wiesinger-Dialekteinteilungskarte als Hintergrundkarte und zeichnen Sie für Ihre Grundkarte außerdem ein Polygon um den westfälischen Sprachraum.

Bearbeiten Sie das Aussehen Ihrer Grundkartenelemente nach Ihrem eigenen Geschmack. Labeln Sie die Orte. Legen Sie auch einen Kartenrahmen fest.

3) Erstellen Sie Ihre thematische Karte via csv-Import. Verknüpfen Sie hierfür Ihre Sprachdaten mit den GIDs (aus ihrem exportieren Ortsnetz). Visualisieren Sie Ihre Daten. Speichern Sie Ihre Karte ab und exportieren Sie sie.

# AUFGABE 2 – HESSISCH

Sie möchten eine Sprachkarte erstellen, in der Sie die Daten aus der folgenden Tabelle visualisieren (Die Tabelle ist als Download verfügbar):

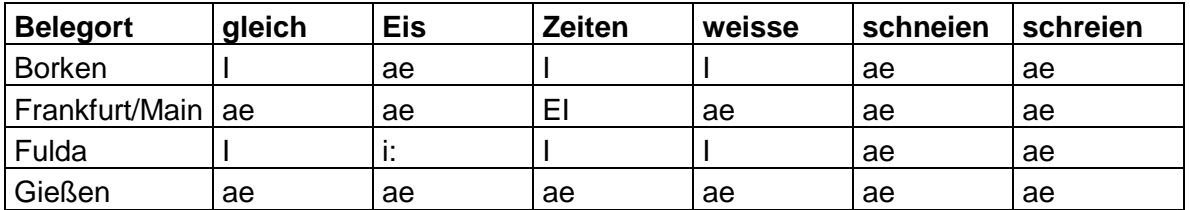

- 1) Erstellen Sie aus den Orten aus der Tabelle ein Ortsnetz für Ihre Karte. Exportieren Sie anschließend Ihr Ortsnetz als csv-Export.
- 2) Erstellen Sie eine Grundkarte, die die folgenden Grundkartenelemente enthält:

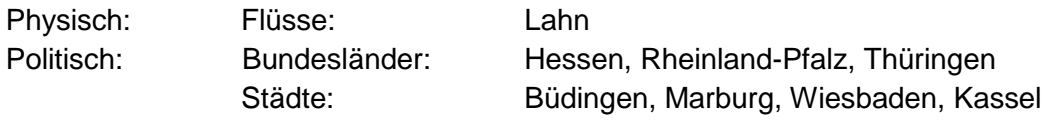

Nutzen Sie für Ihre Suche auch die Suchoptionen im Werkzeug "Kartenelemente auswählen".

Laden Sie die Wiesinger-Dialekteinteilungskarte als Hintergrundkarte und zeichnen Sie für Ihre Grundkarte außerdem ein Polygon um den hessischen Sprachraum.

Bearbeiten Sie das Aussehen Ihrer Grundkartenelemente nach Ihrem eigenen Geschmack. Labeln Sie die Orte. Legen Sie auch einen Kartenrahmen fest.

3) Erstellen Sie Ihre thematische Karte via csv-Import. Verknüpfen Sie hierfür Ihre Sprachdaten mit den GIDs (aus ihrem exportieren Ortsnetz). Visualisieren Sie Ihre Daten. Speichern Sie Ihre Karte ab und exportieren Sie sie.

### AUFGABE 3 – NORDNIEDERDEUTSCH

Sie möchten eine Sprachkarte erstellen, in der Sie die Daten aus der folgenden Tabelle visualisieren (Die Tabelle ist als Download verfügbar):

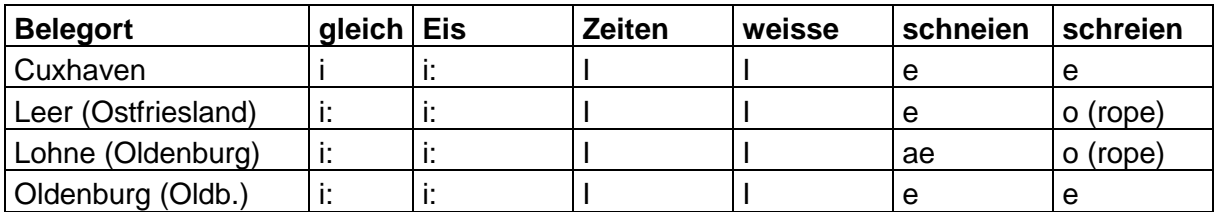

- 1) Erstellen Sie aus den Orten aus der Tabelle ein Ortsnetz für Ihre Karte. Exportieren Sie anschließend Ihr Ortsnetz als csv-Export.
- 2) Erstellen Sie eine Grundkarte, die die folgenden Grundkartenelemente enthält:

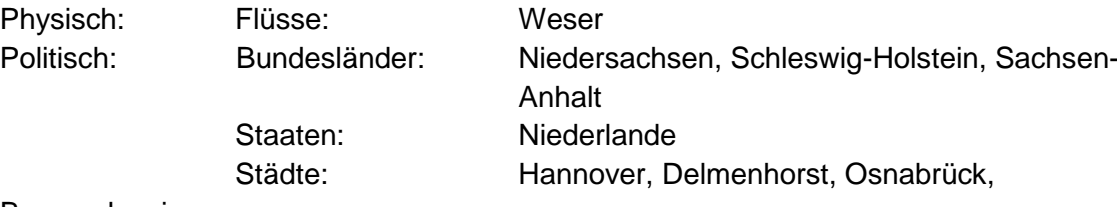

#### Braunschweig

Nutzen Sie für Ihre Suche auch die Suchoptionen im Werkzeug "Kartenelemente auswählen".

Laden Sie die Wiesinger-Dialekteinteilungskarte als Hintergrundkarte und zeichnen Sie für Ihre Grundkarte außerdem ein Polygon um den nordniederdeutschen Sprachraum.

Bearbeiten Sie das Aussehen Ihrer Grundkartenelemente nach Ihrem eigenen Geschmack. Labeln Sie die Orte. Legen Sie auch einen Kartenrahmen fest.

3) Erstellen Sie Ihre thematische Karte via csv-Import. Verknüpfen Sie hierfür Ihre Sprachdaten mit den GIDs (aus ihrem exportieren Ortsnetz). Visualisieren Sie Ihre Daten. Speichern Sie Ihre Karte ab und exportieren Sie sie.

## AUFGABE 4 – THÜRINGISCH

Sie möchten eine Sprachkarte erstellen, in der Sie die Daten aus der folgenden Tabelle visualisieren (Die Tabelle ist als Download verfügbar):

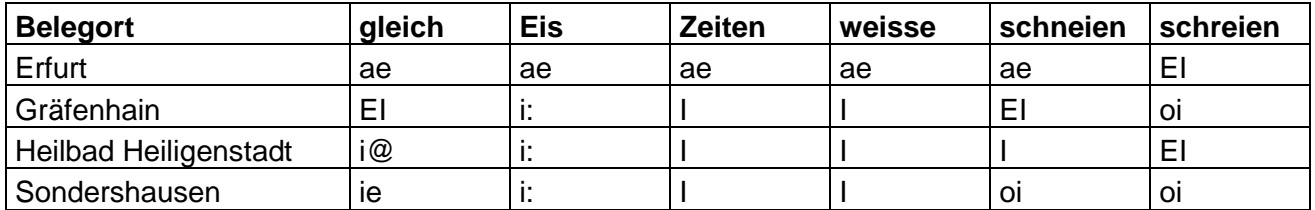

- 1) Erstellen Sie aus den Orten aus der Tabelle ein Ortsnetz für Ihre Karte. Exportieren Sie anschließend Ihr Ortsnetz als csv-Export.
- 2) Erstellen Sie eine Grundkarte, die die folgenden Grundkartenelemente enthält:

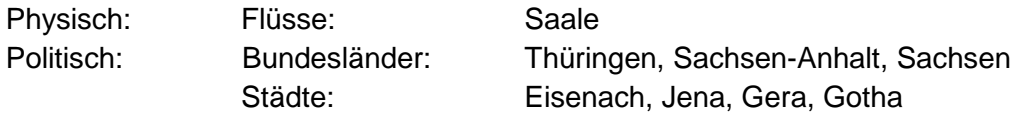

Nutzen Sie für Ihre Suche auch die Suchoptionen im Werkzeug "Kartenelemente auswählen".

Laden Sie die Wiesinger-Dialekteinteilungskarte als Hintergrundkarte und zeichnen Sie für Ihre Grundkarte außerdem ein Polygon um den thüringischen Sprachraum.

Bearbeiten Sie das Aussehen Ihrer Grundkartenelemente nach Ihrem eigenen Geschmack. Labeln Sie die Orte. Legen Sie auch einen Kartenrahmen fest.

3) Erstellen Sie Ihre thematische Karte via csv-Import. Verknüpfen Sie hierfür Ihre Sprachdaten mit den GIDs (aus ihrem exportieren Ortsnetz). Visualisieren Sie Ihre Daten. Speichern Sie Ihre Karte ab und exportieren Sie sie.